Thank you for choosing the Swann Smart Hub. Please take a moment to familiarize yourself with the key areas of the hub.

> **Connect** Ethernet Cable

# Smart Home **Smart Hub**

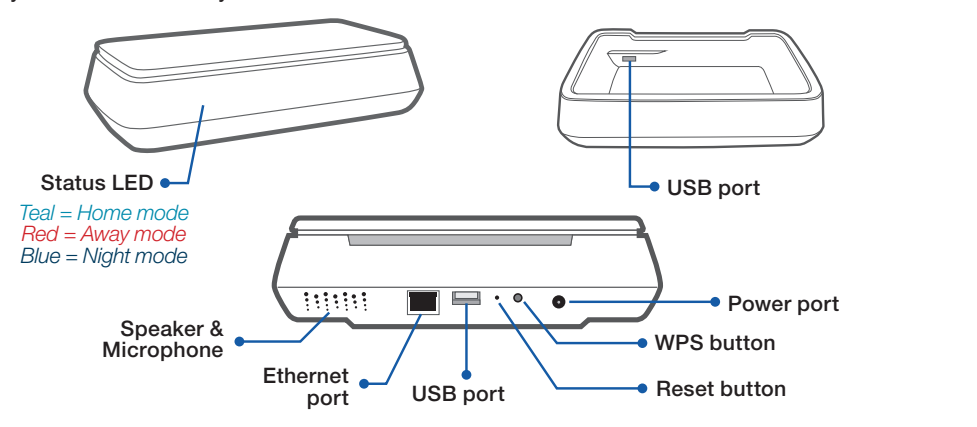

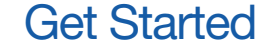

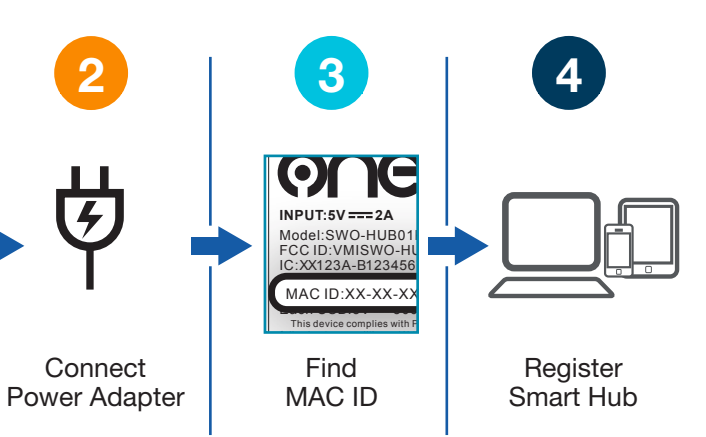

**1**

 $|\widehat{\mathbb{C}}$ 

TIP The USB ports are ideal for charging most smartphones and portable USB devices.

## At a Glance Get Started in Four Easy Steps

QUICK START GUIDE **EN**

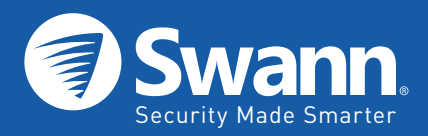

#### **FCC Statement**

Swann Communications warrants this product against defects in workmanship and material for a period of one (1) year from its original purchase date. You must present your receipt as proof of date of purchase for warranty validation. Any unit which proves defective during the stated period will be repaired without charge for parts or labour or replaced at the sole discretion of Swann. The end user is responsible for all freight charges incurred to send the product to Swann's repair centres. The end user is responsible for all shipping costs incurred when shipping from and to any country other than the country of origin.

This device complies with part 15 of the FCC Rules. Operation is subject to the following two conditions: (1) This device may not cause harmful interference, and (2) This device must accept any interference received, including interference that may cause undesired operation.

CE marking on this product represents the product is in compliance with all directives that are applicable to it.

#### **Battery Safety Information**

© Swann Communications 2018 SMARTHOME-HURVER1

Caution: Keep batteries away from small children. Risk of explosion if battery is replaced by an incorrect type. Dispose of used batteries promptly in accordance with local regulations.

#### **Correct Disposal of This Product**

This marking indicates that this product should not be disposed with other household wastes throughout the EU. To prevent possible harm to the environment or human health from uncontrolled waste disposal, recycle it responsibly to promote the sustainable reuse of material resources. To return your used device, please use the return and collection systems or contact the retailer where the product was purchased. They can take this product for environment safe recycling.

#### **Limited Warranty Terms & Conditions**

The warranty does not cover any incidental, accidental or consequential damages arising from the use of or the inability to use this product. Any costs associated with the fitting or removal of this product by a tradesman or other person or any other costs associated with its use are the responsibility of the end user. This warranty applies to the original purchaser of the product only and is not transferable to any third party. Unauthorized end user or third party modifications to any component or evidence of misuse or abuse of the device will render all warranties void. By law some countries do not allow limitations on certain exclusions in this warranty. Where applicable by local laws, regulations and legal rights will take precedence.

#### **Operating temperature: 24.8°F (-4°C) to 113°F (45°C), 90% relative humidity**

TIP The Ethernet cable is only required for initial setup. Configure the Smart Hub to connect to your Wi-Fi network directly during registration then go wireless.

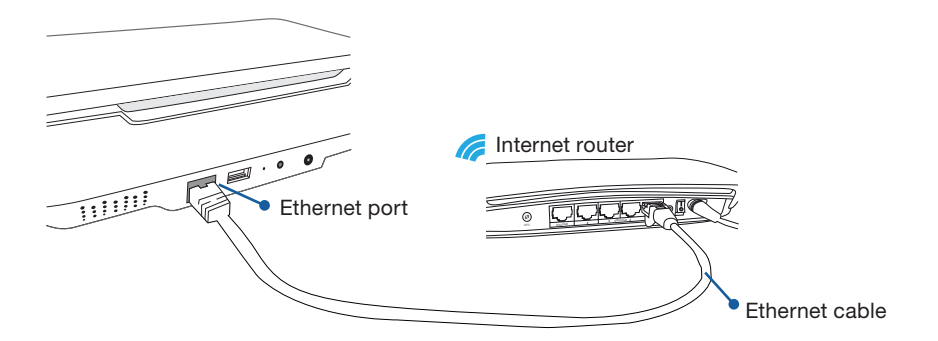

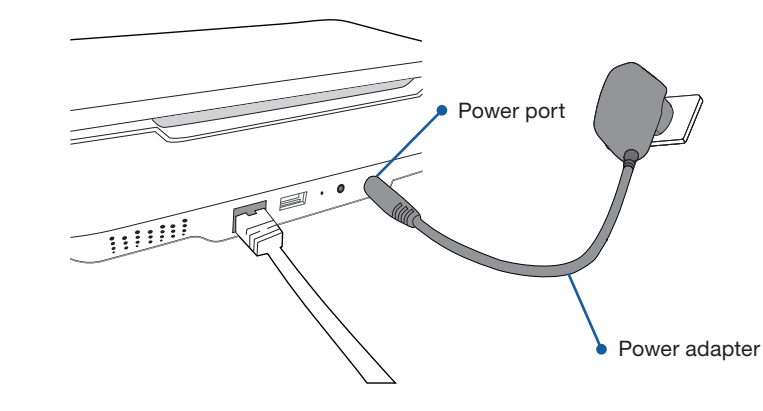

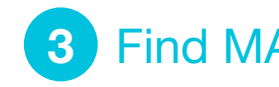

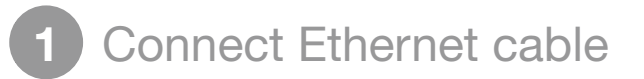

Connect the Smart Hub directly to your internet router with the included Ethernet cable.

Connect the included power adapter to the Smart Hub and then plug it into a power outlet.

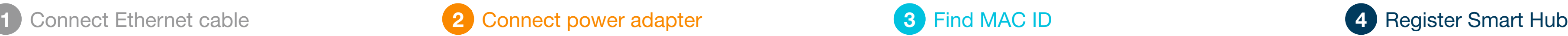

There is an information label located on the bottom of the Smart Hub containing all the little details about your hub including it's MAC ID. You will need the MAC ID during registration, so have it ready on hand. It looks something like the example below.

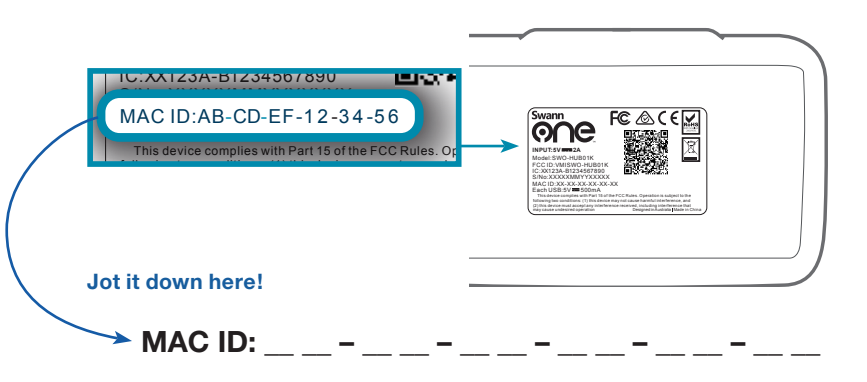

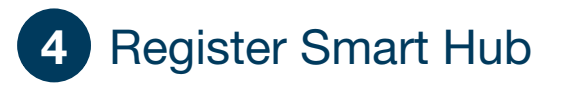

### **Creating a Swann Smart Home Account**

Before you can set up your Swann Smart Home system, you will need to create a Swann Smart Home account. Your Swann Smart Home account is what you use to connect devices and manage your Smart Home system and services from anywhere. To sign up for a free account, go to **home.swannone.com**.

## **Installing the Smart Hub**

Sign to the Swann Smart Home portal with your new Smart Home account at **home.swannone.com**. The first time you sign in, the Smart Home portal will display on-screen instructions to guide you through the necessary steps to set up your Smart Home system, including registering the Smart Hub, connecting to a wireless network, and pairing smart home accessories, if any.

TIP If you are having difficulties with your hub, try restarting it. A simple restart can often fix connectivity issues quickly. To restart your hub, use a straightened paperclip to press the Reset button and at the same time hold the WPS button until the status LED goes off.